# Handling email on LibAnswers

Ask a Librarian Delaware

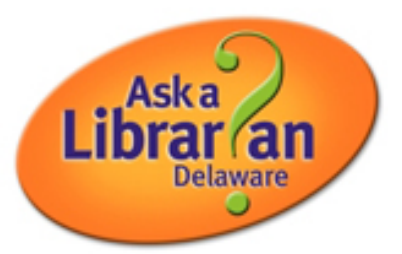

for Delaware Libraries Reference Services

- 1. Log into LibAnswers.
	- *An easy way to do this:* Go to the log in screen using the green "AaLDE Login" button on [the Ask a Librarian Delaware Staff Support Site](http://aalstaff.lib.de.us/) (as shown below).
	- Or you can go to: <http://answers.delawarelibraries.org/home.php>

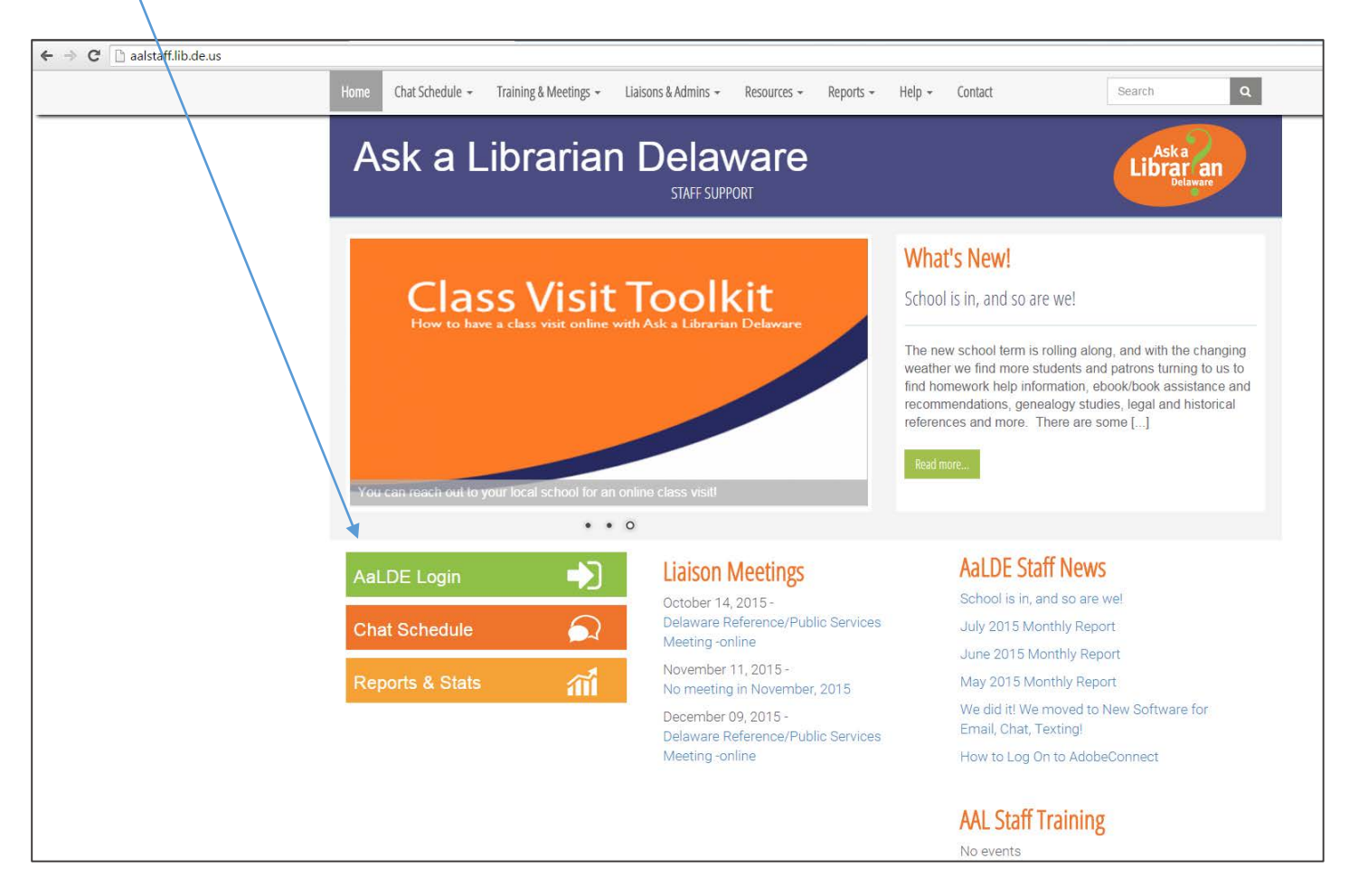

Log in with your username (your email address) and password. If you forget your password, you can reset it through your email.

As this screenshot shows, you are logging into LibApps which brings you directly to your LibAnswers Dashboard. Springshare has many products as shown in the blue box.

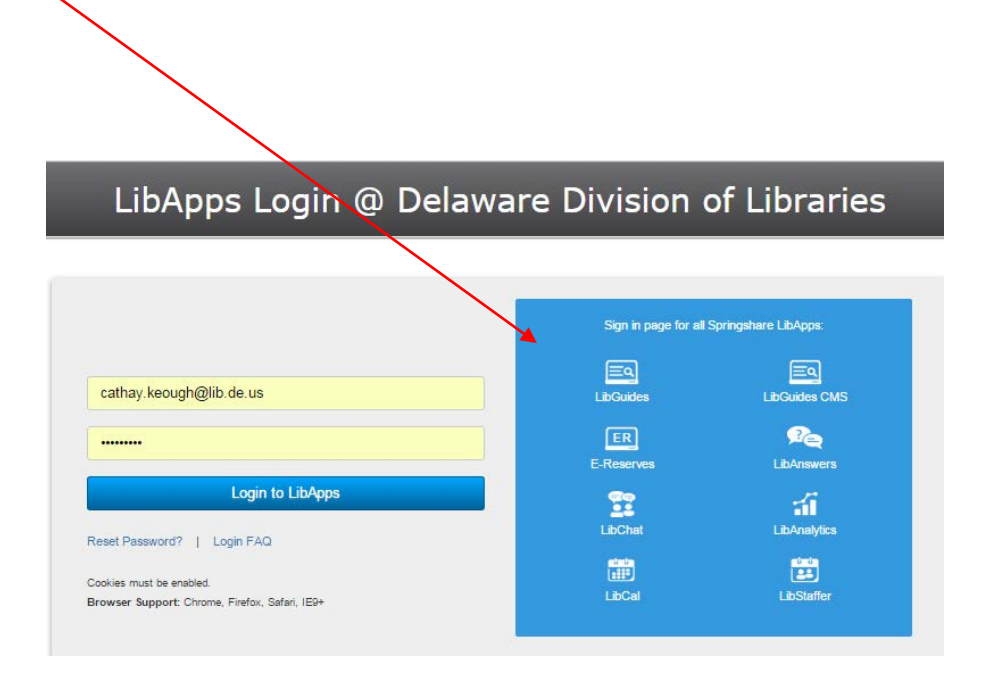

#### **You should now be on the Dashboard.**

If you find that you are not on the Dashboard/LibAnswers, select "LibAnswers" from the blue drop down list of options. Your screen should look similar to the one shown here.

The Dashboard shows Delaware patron questions that have come in through the webform (email) and through texts from Delaware library websites and the main patron portal page [\(http://answers.delawarelibraries.org\)](http://answers.delawarelibraries.org/).

Chat sessions that have been turned in tickets for follow up are also in email form and show up on this page.

Now, let's walk through some basics of what to look for.

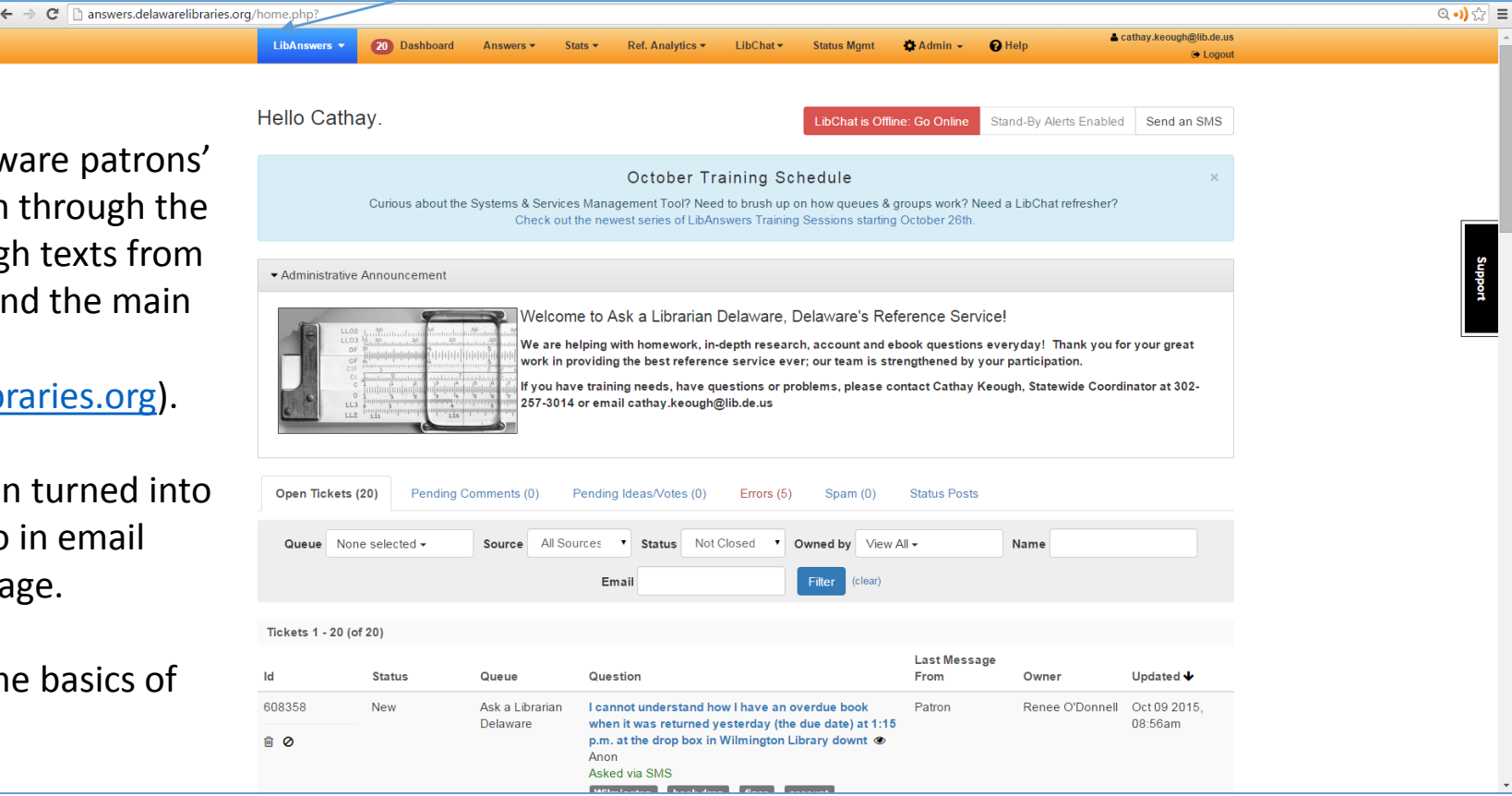

- 2. Finding and claiming your library's questions: Main areas
	- a. First, scroll down to the list of Tickets (questions). In this screenshot, there are 18 active tickets.
	- b. Look for ones that have not been claimed (they do not have an owner) and also be sure to review those that are owned by you, or if you are the library's liaison, by someone on your library's team.

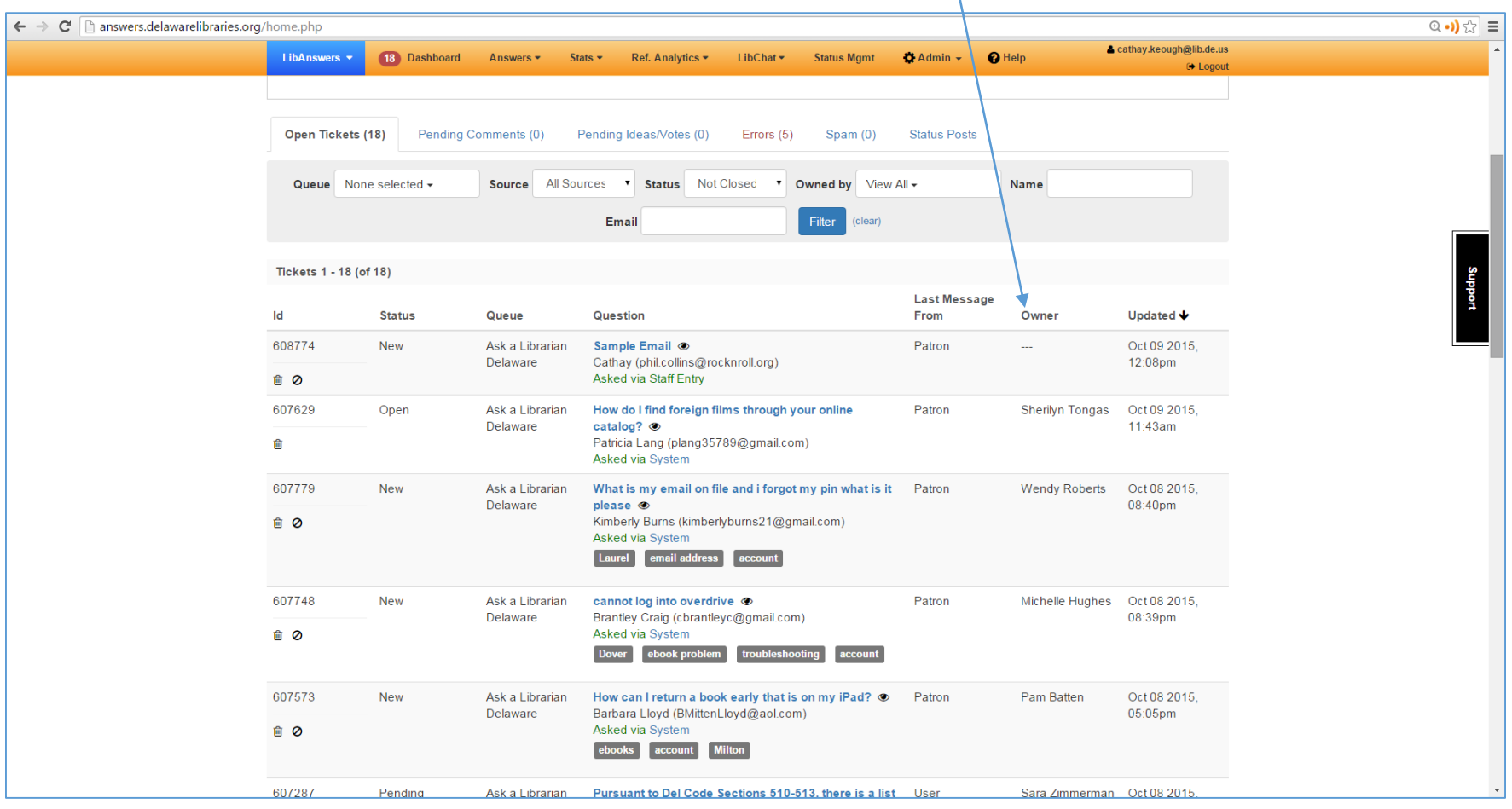

Note these areas:

- Question ID number
- Is the question's status "New"? "Open"? "Pending"? (If it is Open, is is a clue that the patron has responded.)
- How did the Question come in through staff entry, the system, SMS text, a widget?
- Is there keyword tagging already added?

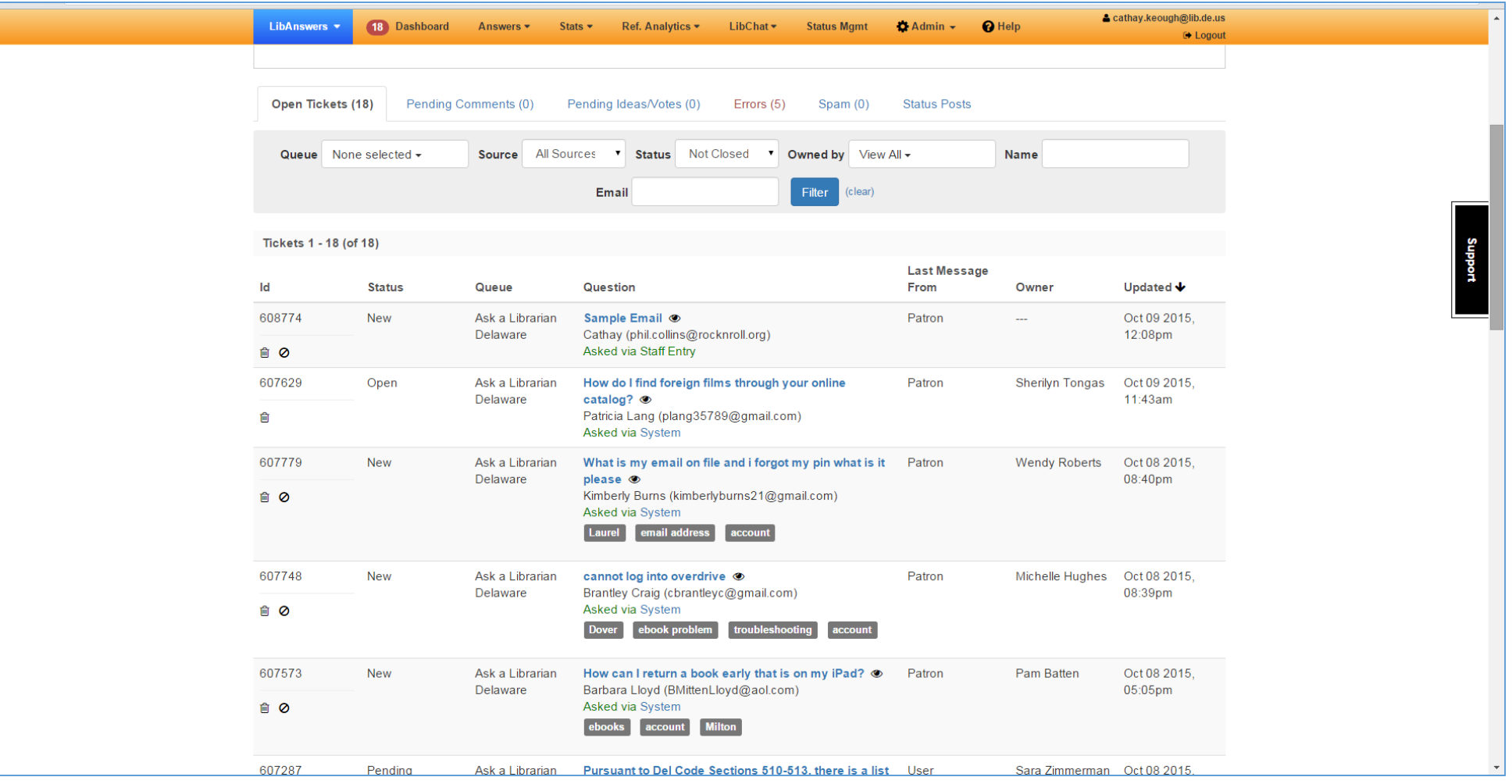

c. Look for **your** library's questions by clicking on the 'eyeball' icon.

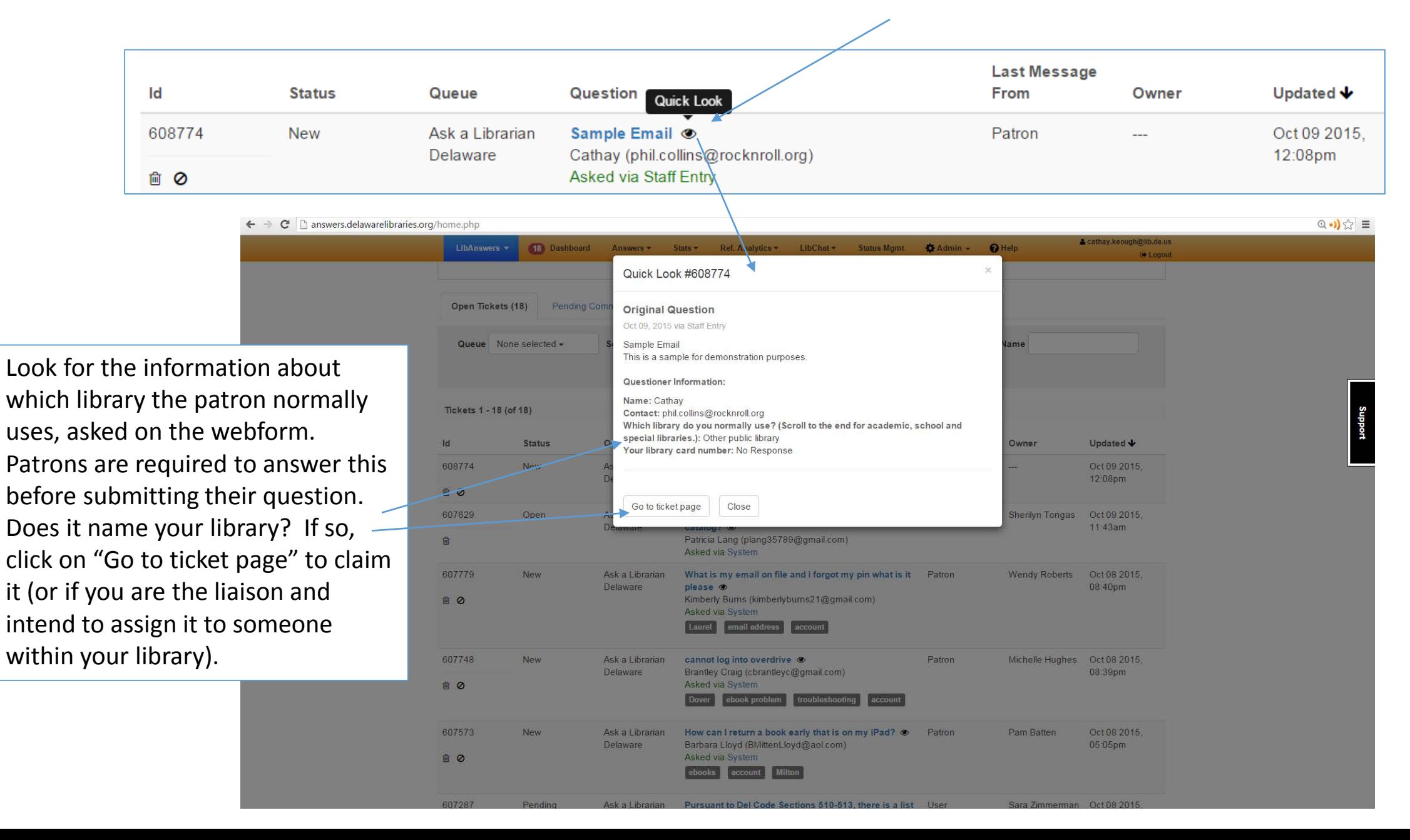

#### 3. Create a reply

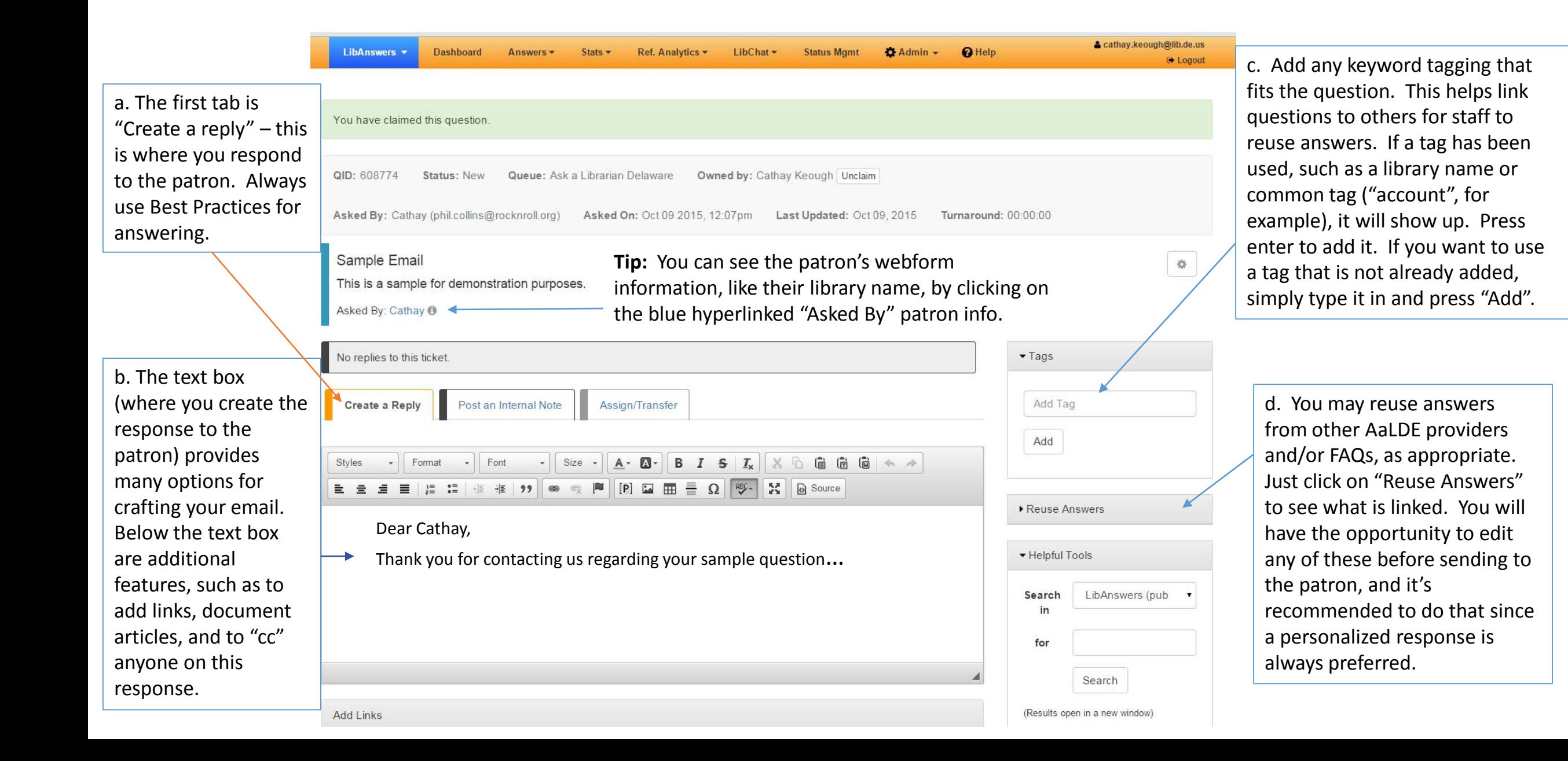

## 4. Add Reference Analytics

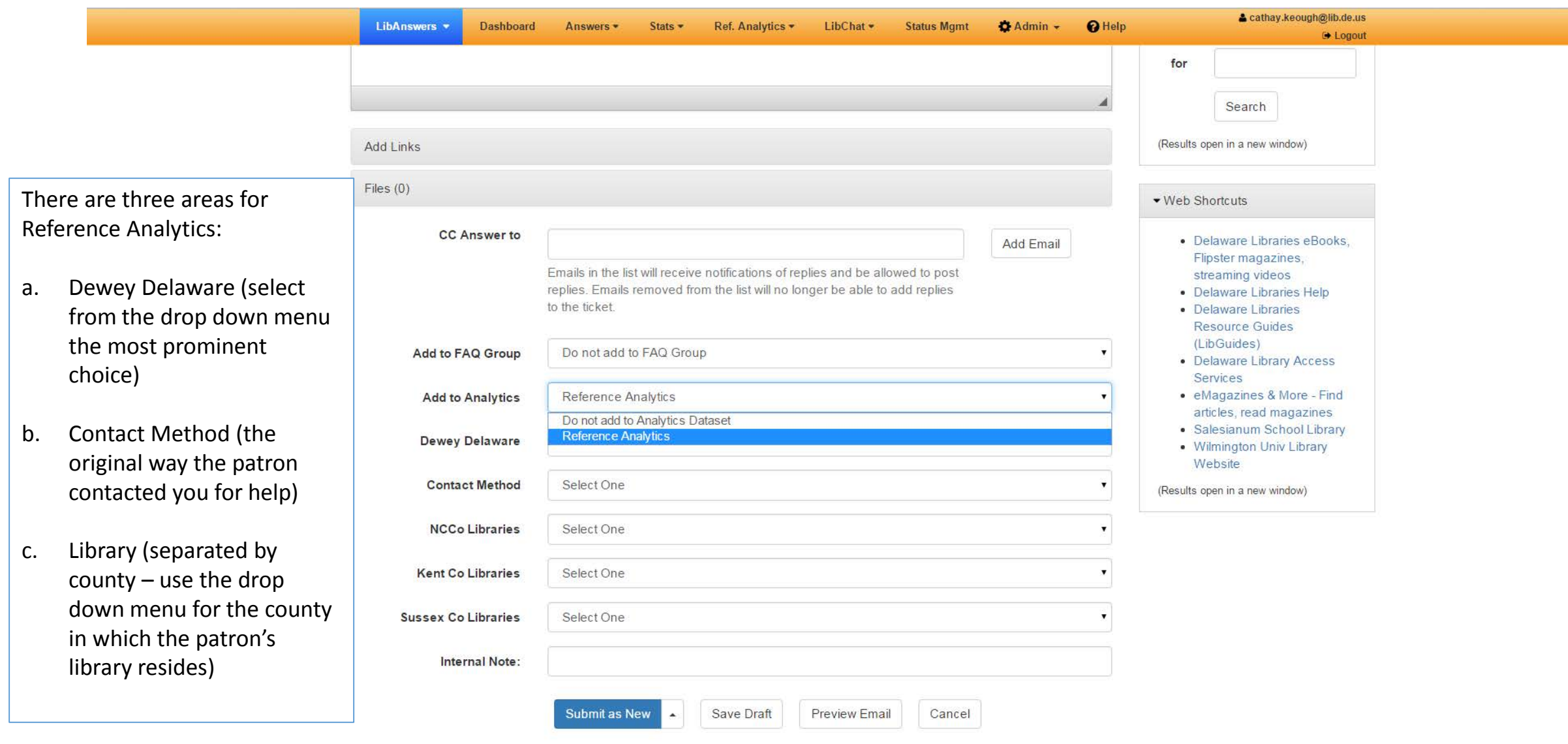

- *5. Ready to send your response?* You have four options, but will primarily use one of two: Pending or Closed.
	- "New" questions have not had any interaction with the patron yet. Use this if you are assigning the ticket to someone in your library.
	- "Open" questions indicate that the patron responded.

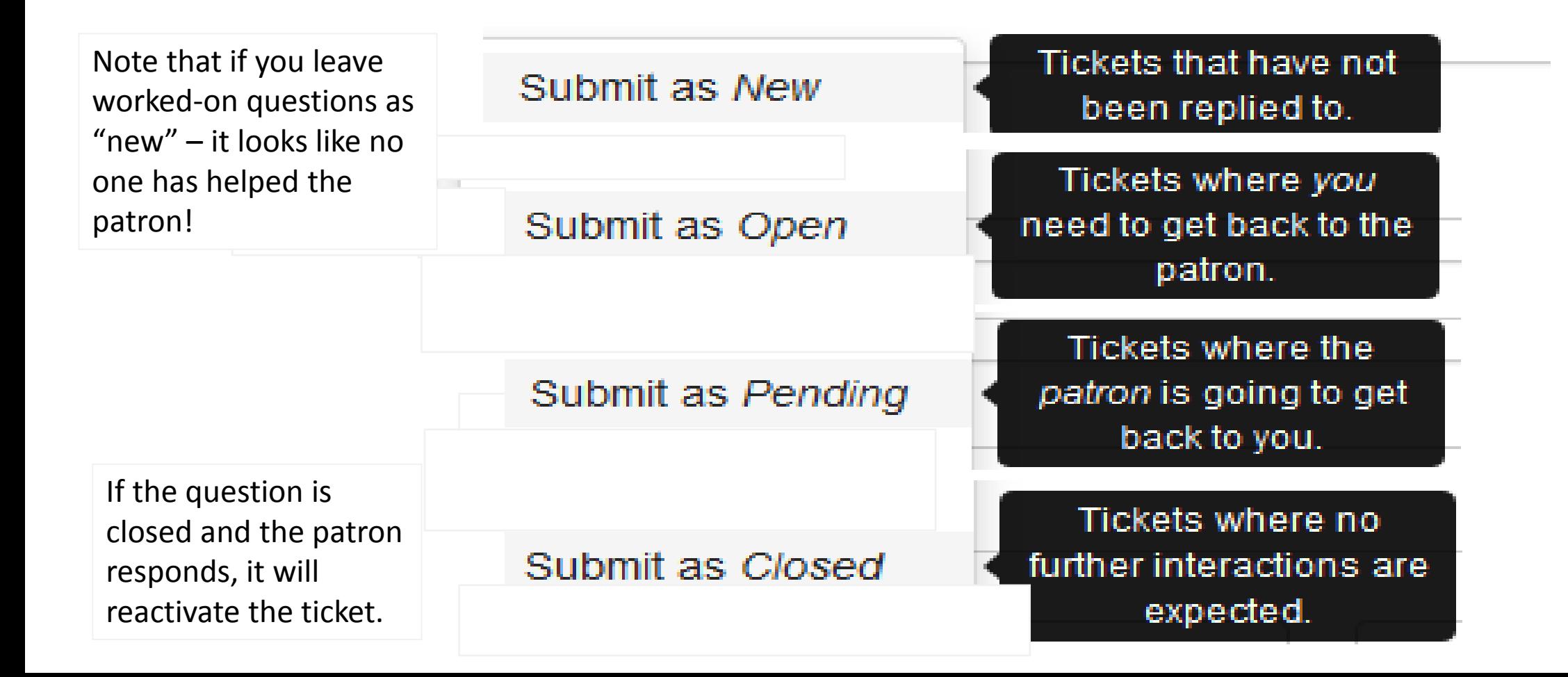

#### 6. Post an Internal Note

The second tab allow you to send a note to other library staff who provide this statewide service. Internal notes do not go to the patron. They help us share important information in order to provide excellent customer service.

Type your note and then select your recipient(s) using the dropdown selection in "Email Note to". Choose the appropriate "submit" category to send it.

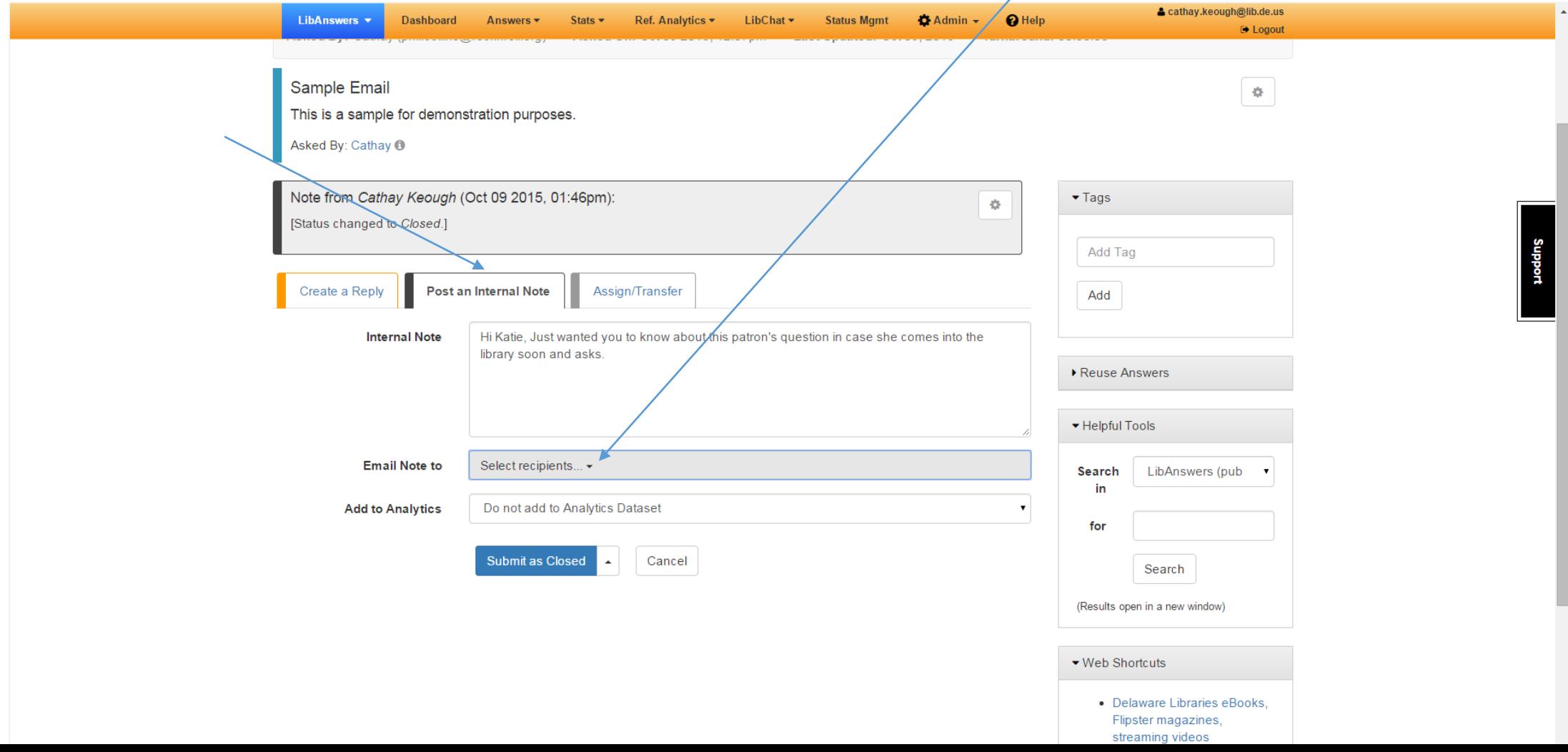

## 7. Assign/Transfer

The third tab allows a question to be assigned to another provider of the Ask a Librarian Delaware service.

If you are a liaison for a Delaware library, you may assign questions to library staff within your library for follow up. For example, there might be someone at your library who handles the ILLs, or is a subject specialist for certain types of questions.

Use the "Select the user to own this ticket" drop down menu to choose from the list of options. You can cc others and/or add an internal note here, to keep others informed if desired.

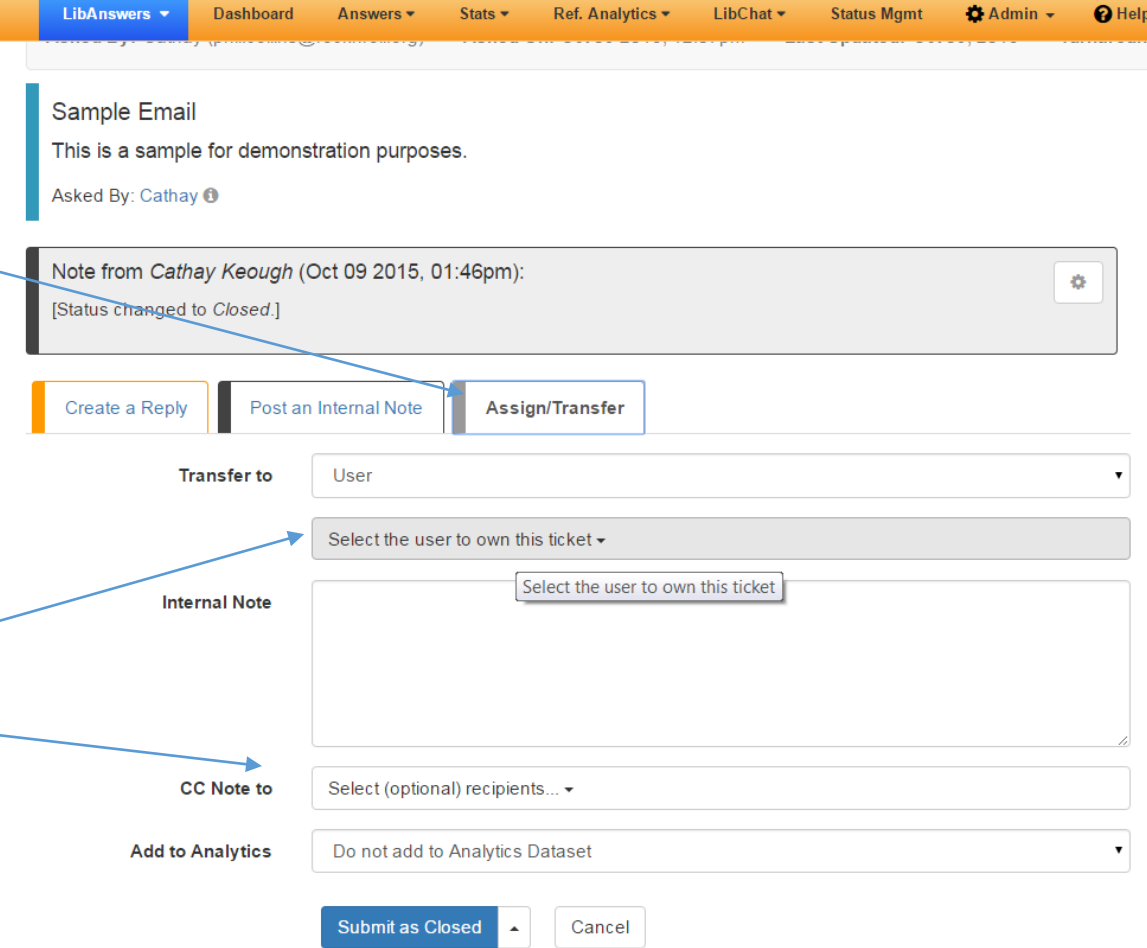

### 8. Finding your library's closed tickets

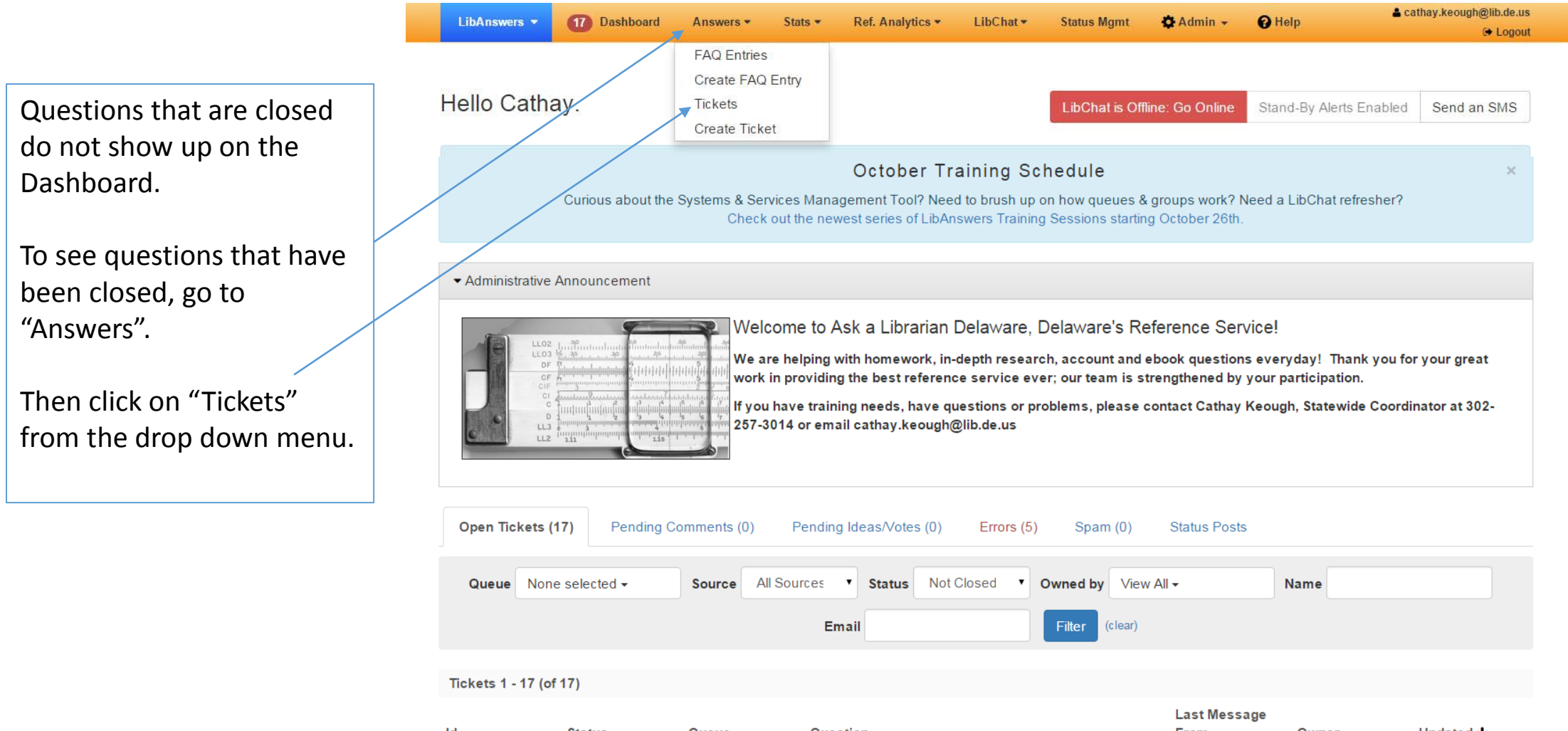

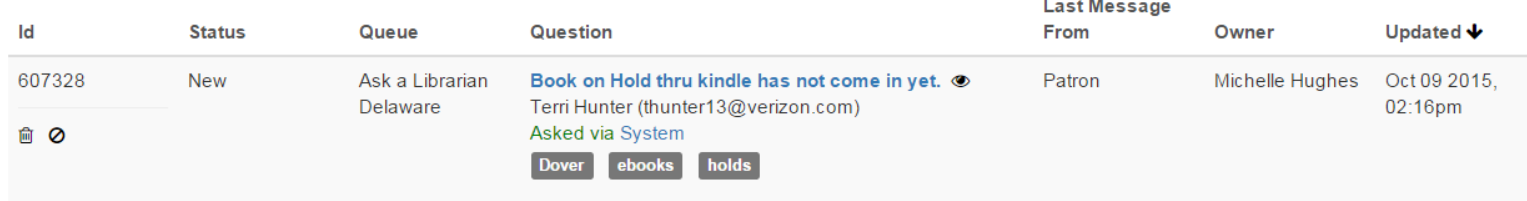

## The Knowledge Base Explorer offers options for finding your library's tickets:

- Question ID and text of the question
- By status
- Date, day of week, time of day
- **Library**
- Tags
- Owner of the ticket (library staff)
- Patron's email address

You can also see monthly reports showing patron use by library in the Ask a Librarian Delaware Staff Support Site: <http://aalstaff.lib.de.us/liaisons/reports/>

LibAnswers v **Dashboard** Ref. Analytics v LibChat - $\bullet$  Admin  $\bullet$  $Q$  Help Answers -Stats  $\blacktriangleright$ **Status Mamt ■ Logout** Knowledge Base Explorer: Tickets **E** Tickets **III** Dates & Times **III** Source & Form Fields **III** Answerer & Turnaround **E** Referrer **田 Export Tickets** Asked from 2014-10-09 ID. **Full Text** Source All Sources v Status All to  $\overline{A}$ **New** Ask a Librarian Dela. Tag Select tags... -**Updated between** and Owner View All -Open Pendina v All Which library do you normally use? (Scroll to the end for academic, school and special Limit by Day All Days Closed Limit by Time between  $00<sub>h</sub>$  $\mathbf{v}$  and  $24<sub>h</sub>$ Turnaround (hours)  $< \equiv$ **Name** (Clear filter) Email Filter  $3 \t4 \t5 \t6 \t7 > \t>>$ Tickets 1 - 50 (of 1601) Id Question **Name Status** Owner Asked Last Update ↓ 607328 Book on Hold thru kindle has not come in yet. New Michelle Oct 08, 2015 **Terri Hunter** Oct 09 2015, 倫 Asked via System (thunter13@verizon.com) Hughes 02:16pm Queue: Ask a Librarian Delaware Which library do you normally use? (Scroll to the end for academic, school and special libraries.): Dover Your library card number: 23316800061825 Dover ebooks holds

& cathay.keough@lib.de.us

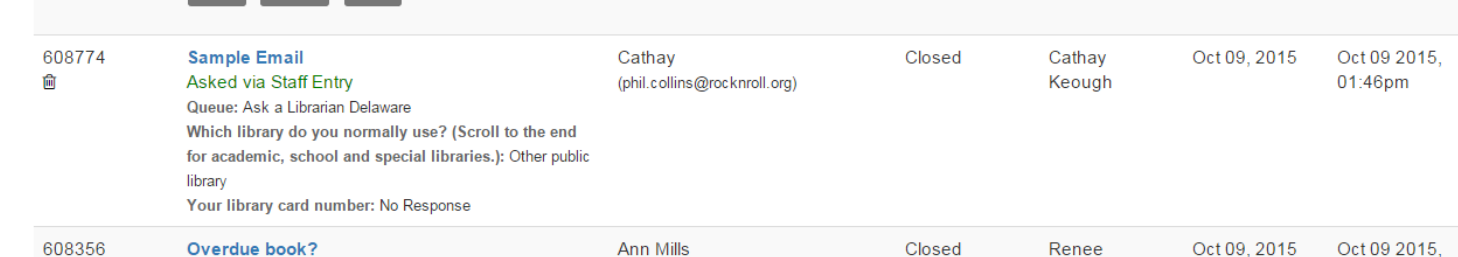

Thank you!

For other resources, see the Ask a Librarian Delaware staff Support site at: [http://aalstaff.lib.de.us](http://aalstaff.lib.de.us/)

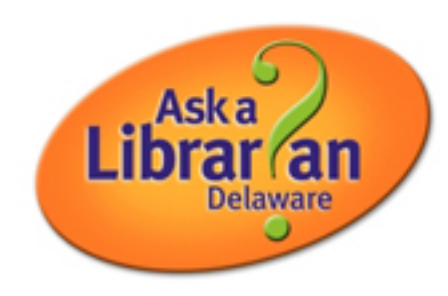

Cathay Keough Delaware Reference Services Coordinator Delaware Division of Libraries Ask a Librarian Delaware [Cathay.keough@lib.de.us](mailto:Cathay.keough@lib.de.us) [http://answers.delawarelibraries.org](http://answers.delawarelibraries.org/)